# **旧「いばらき公共施設予約システム」の ID をお持ちの方へ**

新「守谷市公共施設予約システム」は、旧システムと同じ ID で利用できますが、

**パスワードの再設定手続き**が必要です。以下の手順に沿って、パスワードを再設定

## してください。

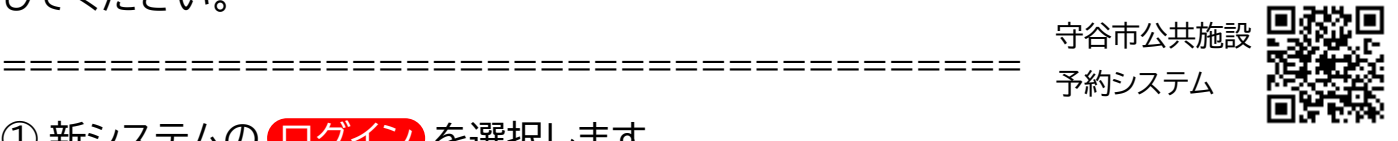

① 新ンステムの ■クイン を選択します。

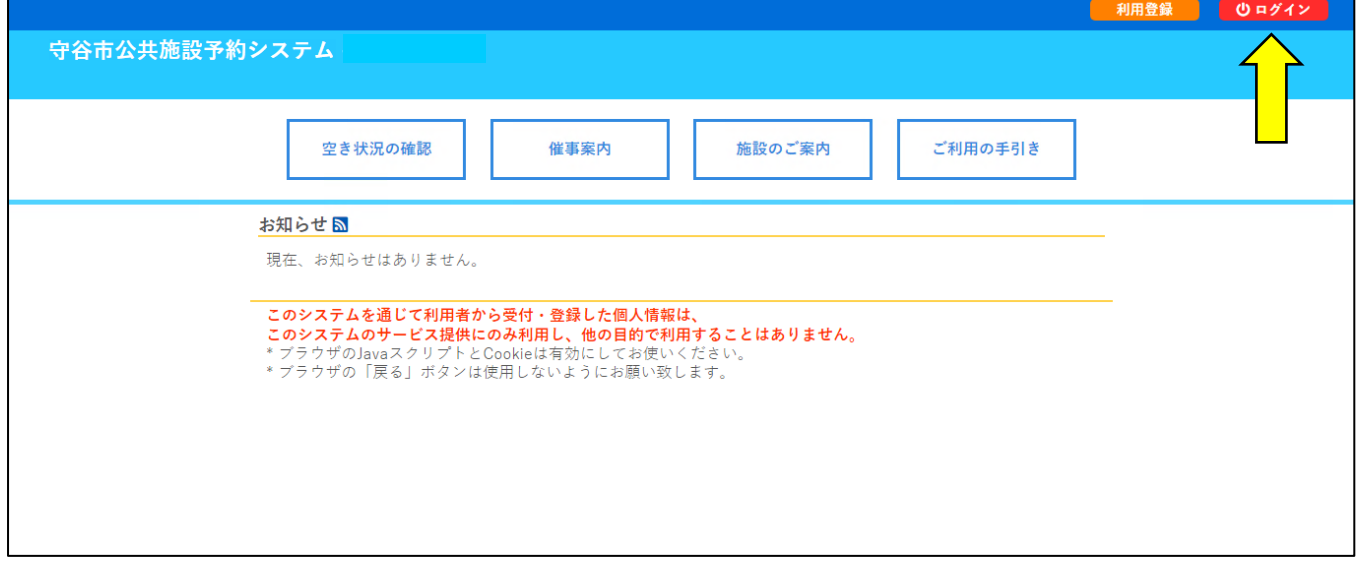

# ② パスワードを忘れた場合 を選択します。

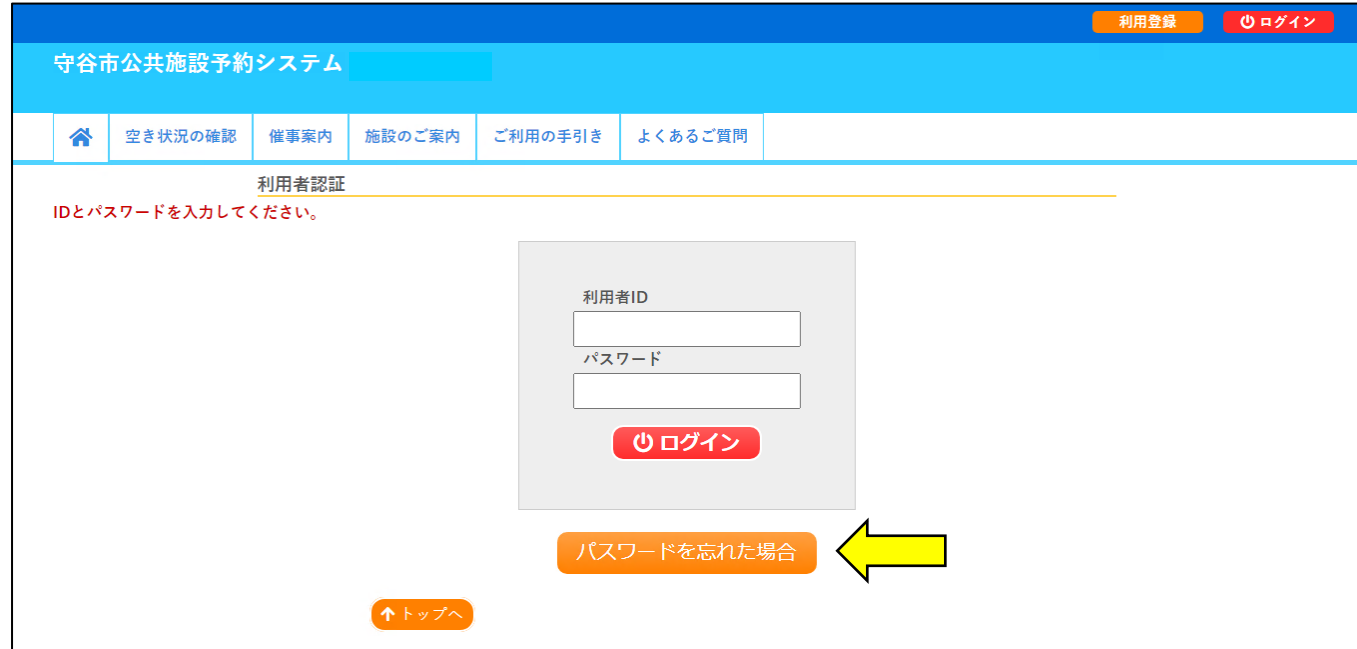

#### 3 ID と登録しているメールアドレスを入力し、<mark>発行</mark>を選択します。

※メールアドレスが誤っている場合や、登録されていない場合はエラーメッセージが出ます。 その場合は、市民協働推進課でメールアドレスの登録(更新)を行いますので、ID番号、氏名、電 話番号をメール本文に記載のうえ、市民協働推進課([kyoudou@city.moriya.ibaraki.jp](mailto:kyoudou@city.moriya.ibaraki.jp))ま でメールを送信してください。登録完了後、パスワードの再設定手続きが可能となります。

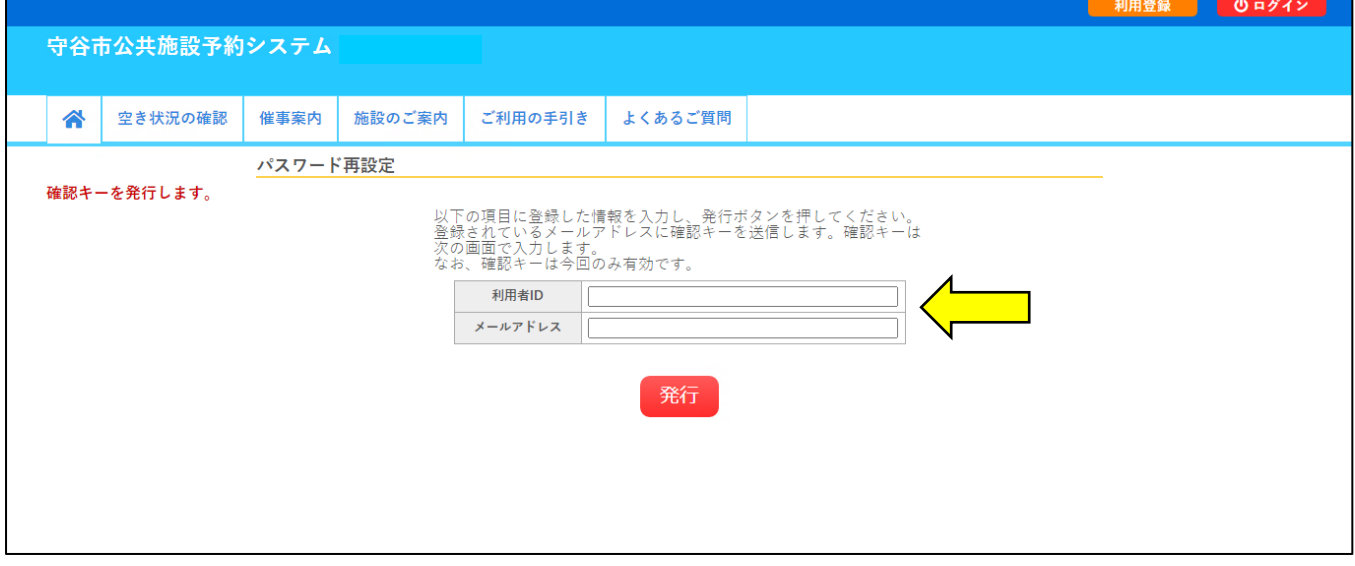

#### ④ 届いたメールに記載されている「確認キー」を入力し、パスワードを入力します。

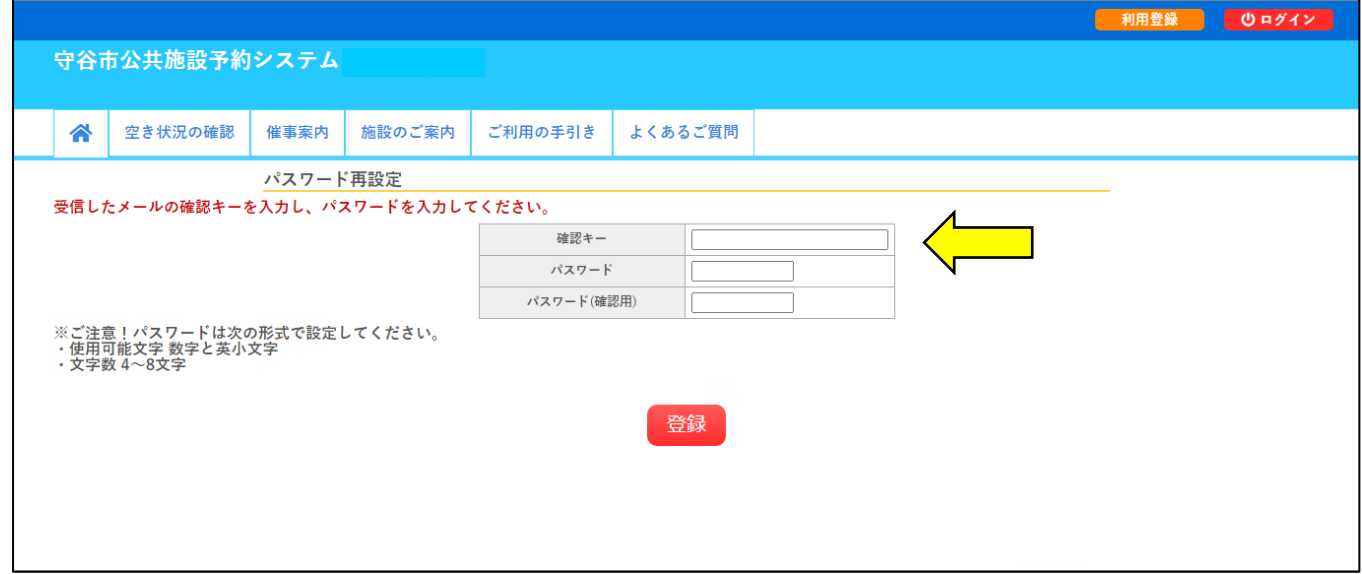

## ⑤ パスワードの設定が完了しました。

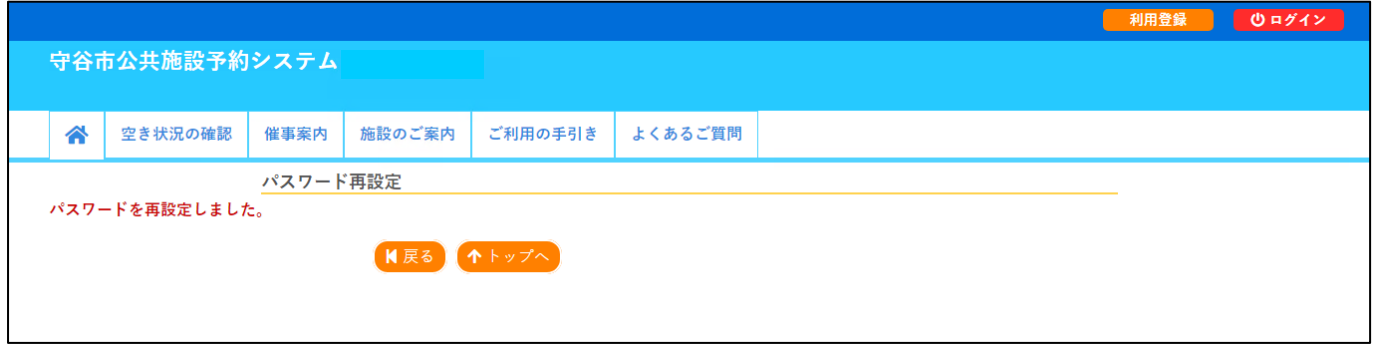